## Generic Holdings - Assets

Last Modified on 20/06/2022 12:21 pm BST

This article is a continuation of Generic Holdings - Cash [Accounts](http://kb.synaptic.co.uk/help/generic-holdings-cash-accounts)

## To add assets to a generic holding, click into the **Assets** tab:

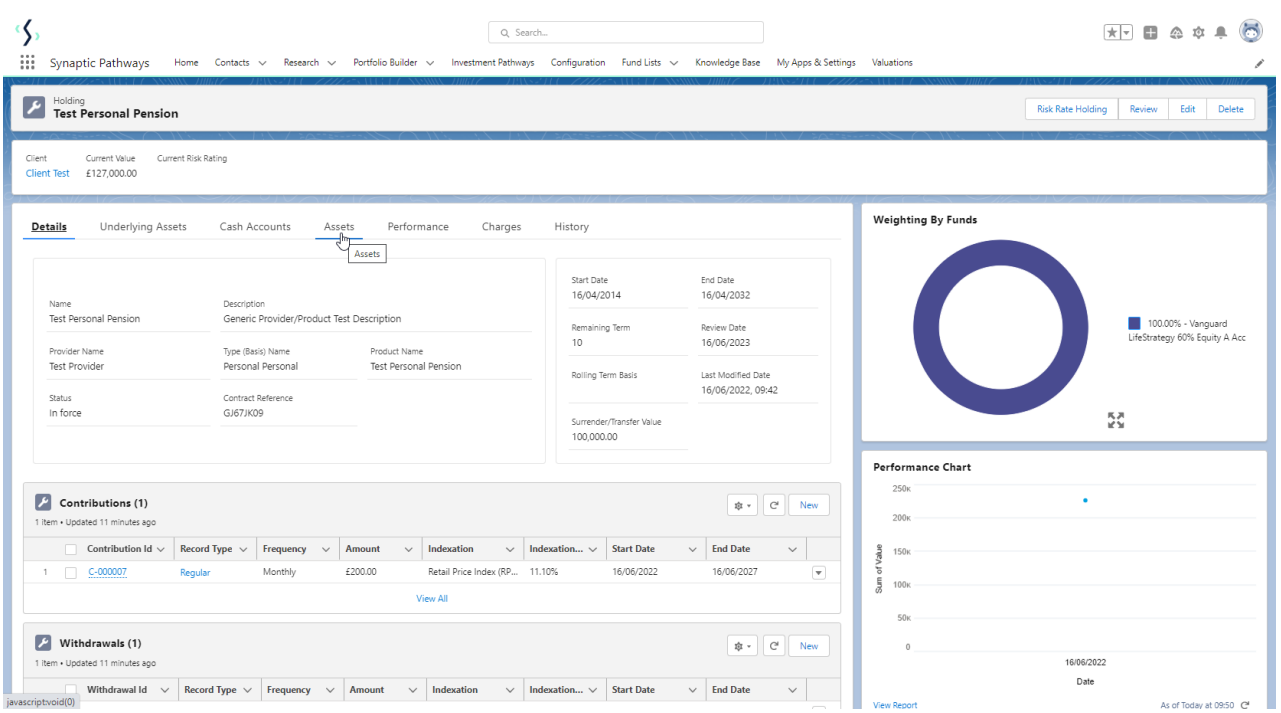

## Click **New**

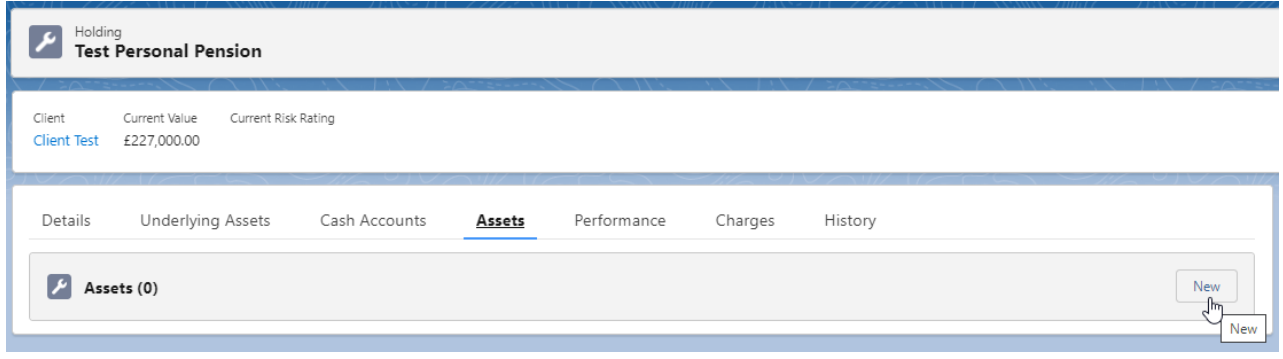

Complete details of the **New Asset** and **Save**

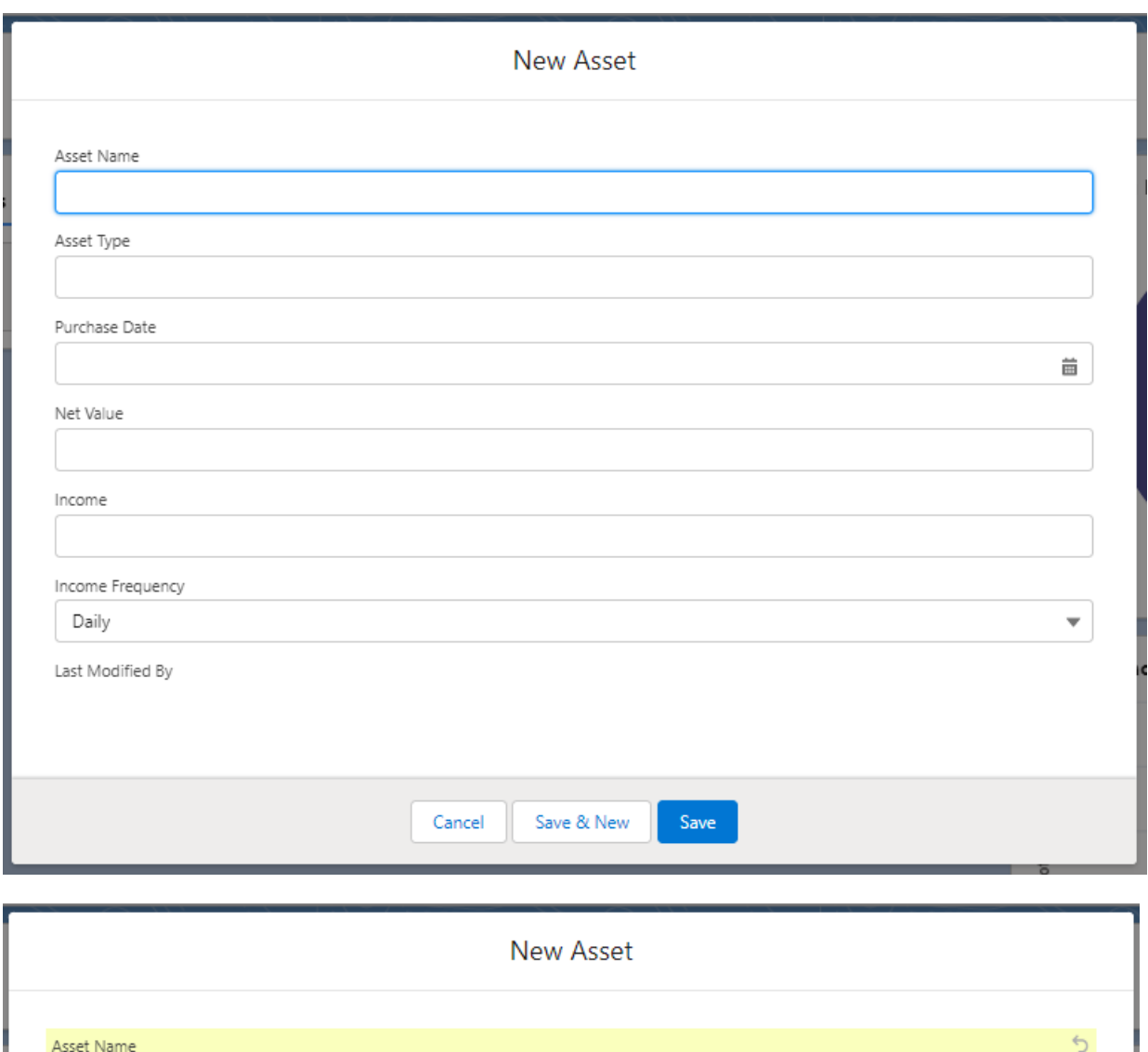

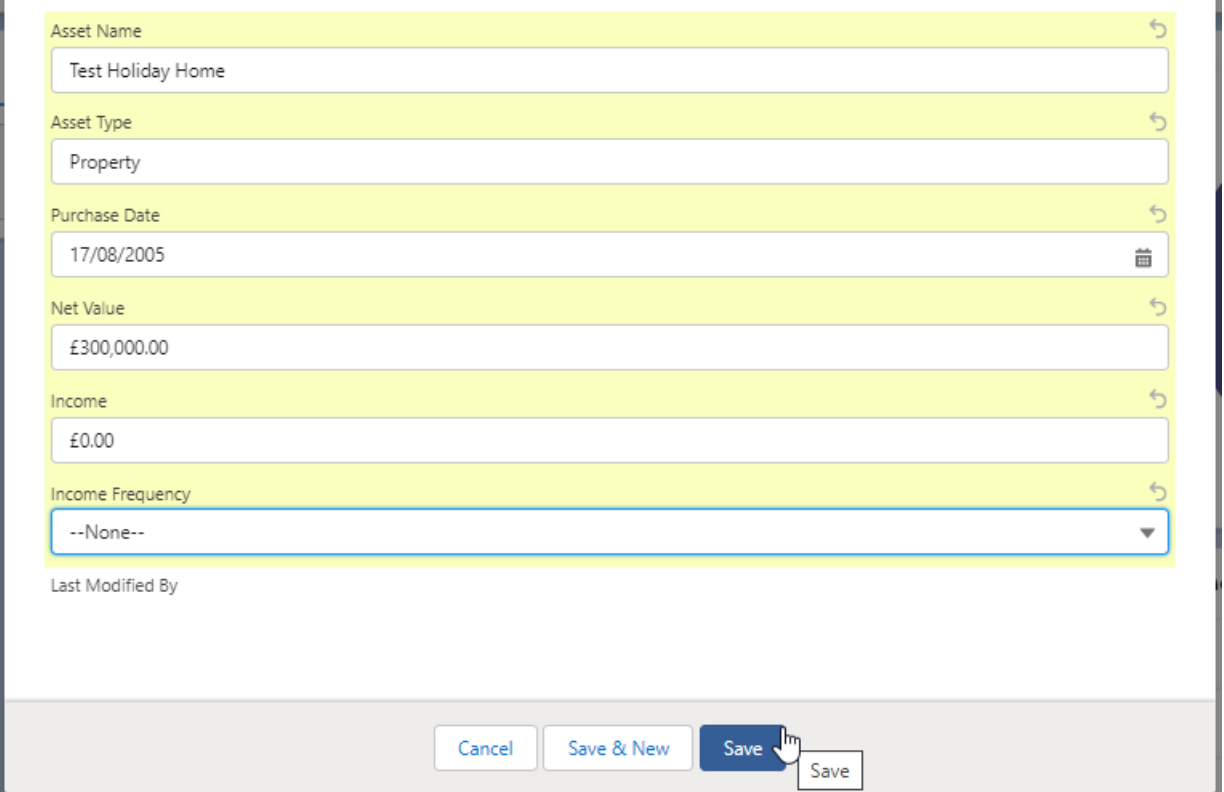

The asset will be listed within the **Assets** tab:

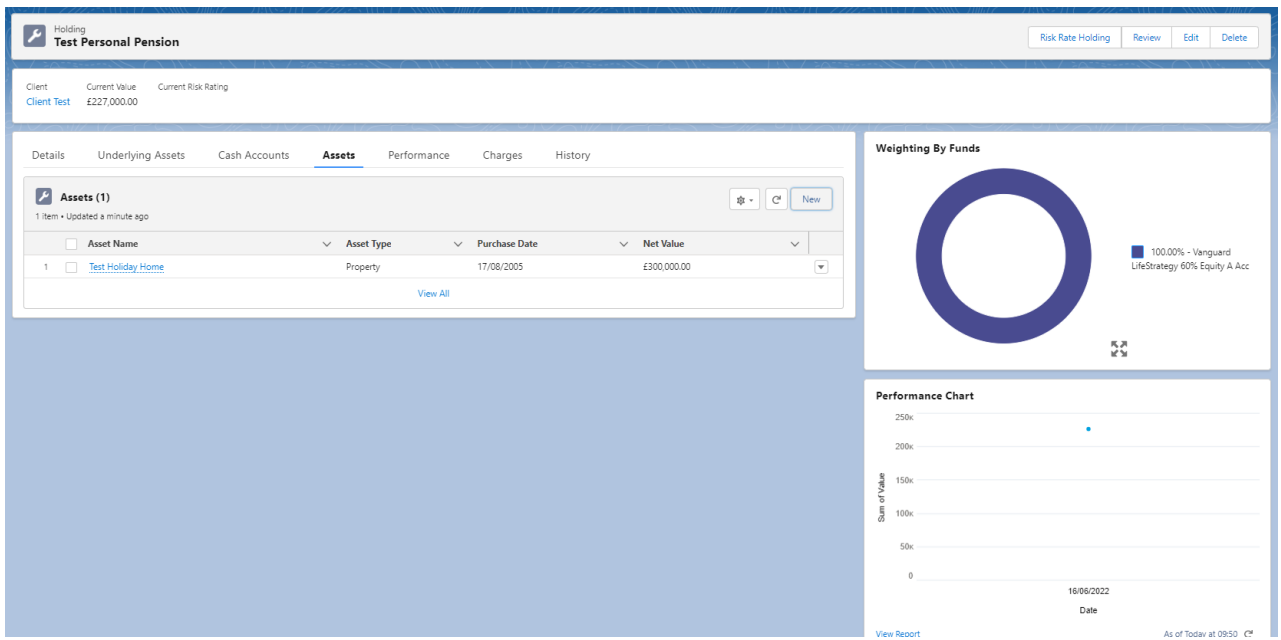

For further information on Holdings, see article: Generic Holdings - [Performance](http://kb.synaptic.co.uk/help/generic-holdings-performance)